## **Gincana da probabilidade**

Caso ocorram dúvidas no decorrer do jogo, o botão "Ajuda", poderá ser acionado a qualquer momento, pois ele traz orientações sobre como proceder em cada atividade.

Para retornar/prosseguir nas telas, são disponibilizados os botões "voltar/avançar", onde clicando sobre cada um destes, o usuário é conduzido à tela correspondente.

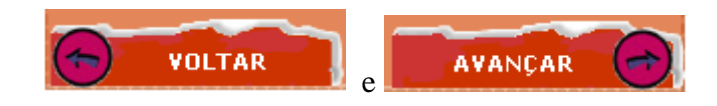

No entanto, só será possível "avançar" no momento que todas as atividades exigidas tenham sido executadas corretamente. Caso o usuário tente "avançar" sem ter completado todas as atividades, ou tendo completado-as incorretamente, aparecerá um feedback de alerta.

No desenvolvimento do OA:

indicado por el contra el estado por el clicar sobre AVANÇAR para dar continuidade.

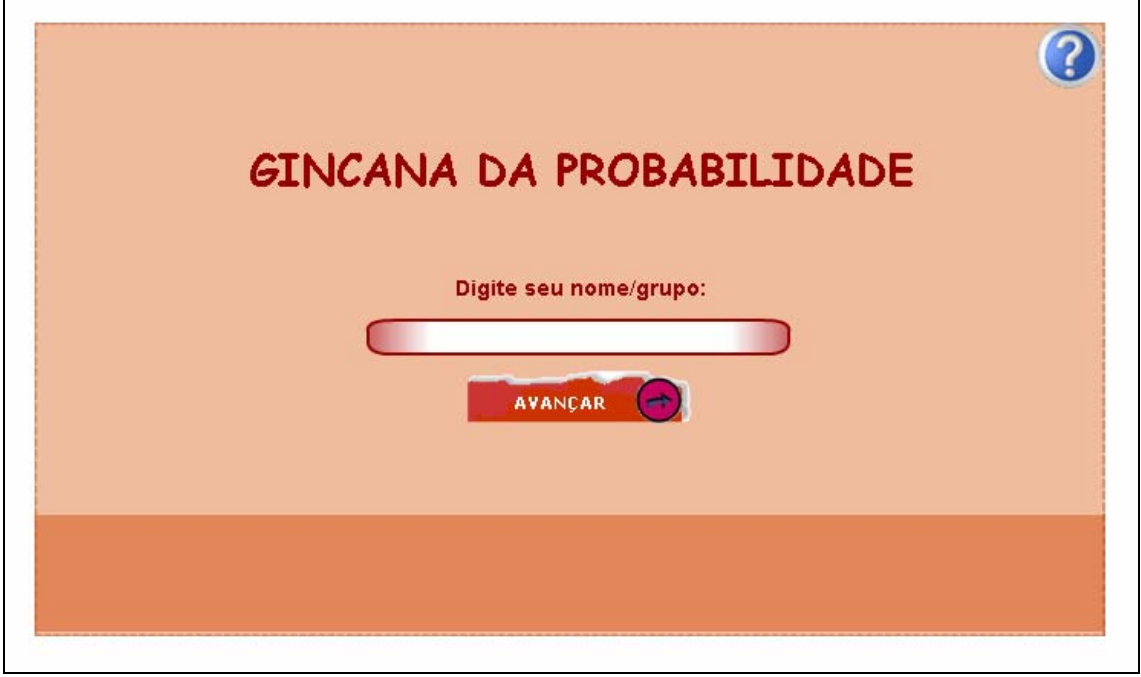

Para iniciar as atividades é necessário digitar o nome do grupo/usuário no espaço

Informações sobre o contexto são explicitadas na forma de texto. Devem ser lidas atentamente, pois contém informações necessárias para o desenvolvimento do OA.

Para dar continuidade é necessário digitar no espaço indicado por **a** a quantidade de combinações que possíveis com os uniformes disponibilizados e em

seguida clicar em **El VERIFICAR** 

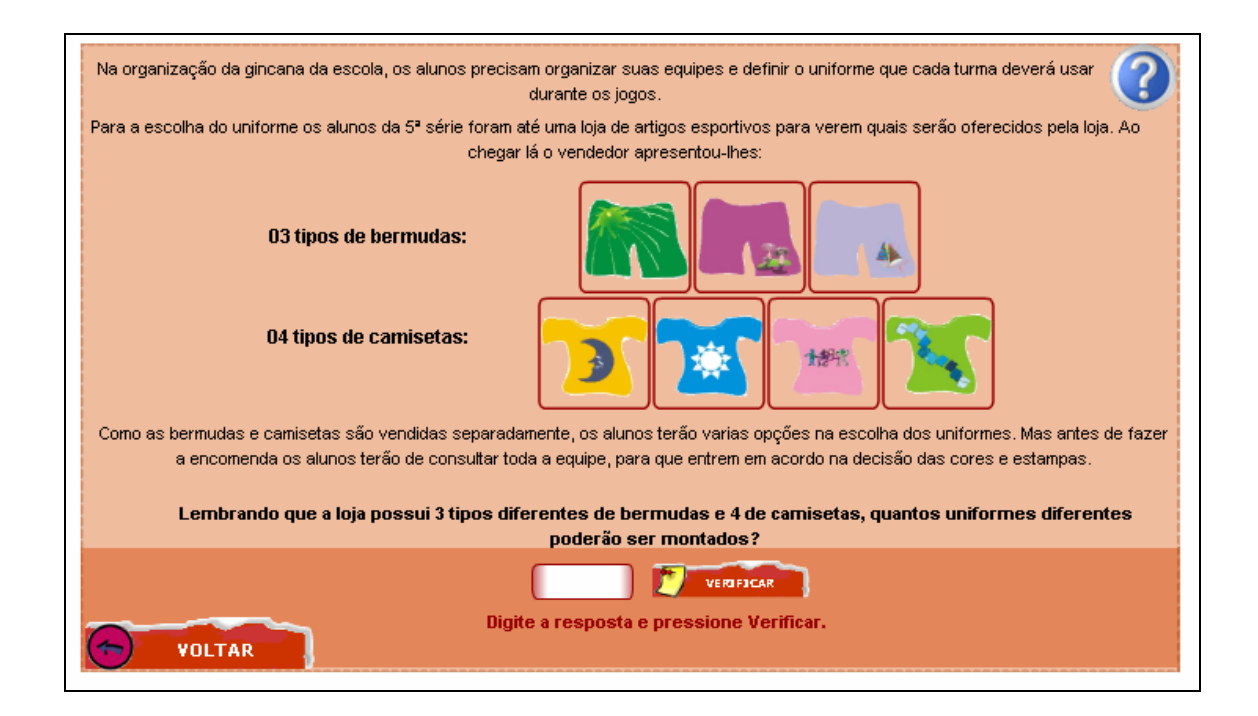

Nesta etapa, deve ser clicado sobre as imagens das camisetas e bermudas, organizando as combinações possíveis na tabela. Para dar continuidade deve ser

÷

AVANÇAR

clicado sobre o botão .

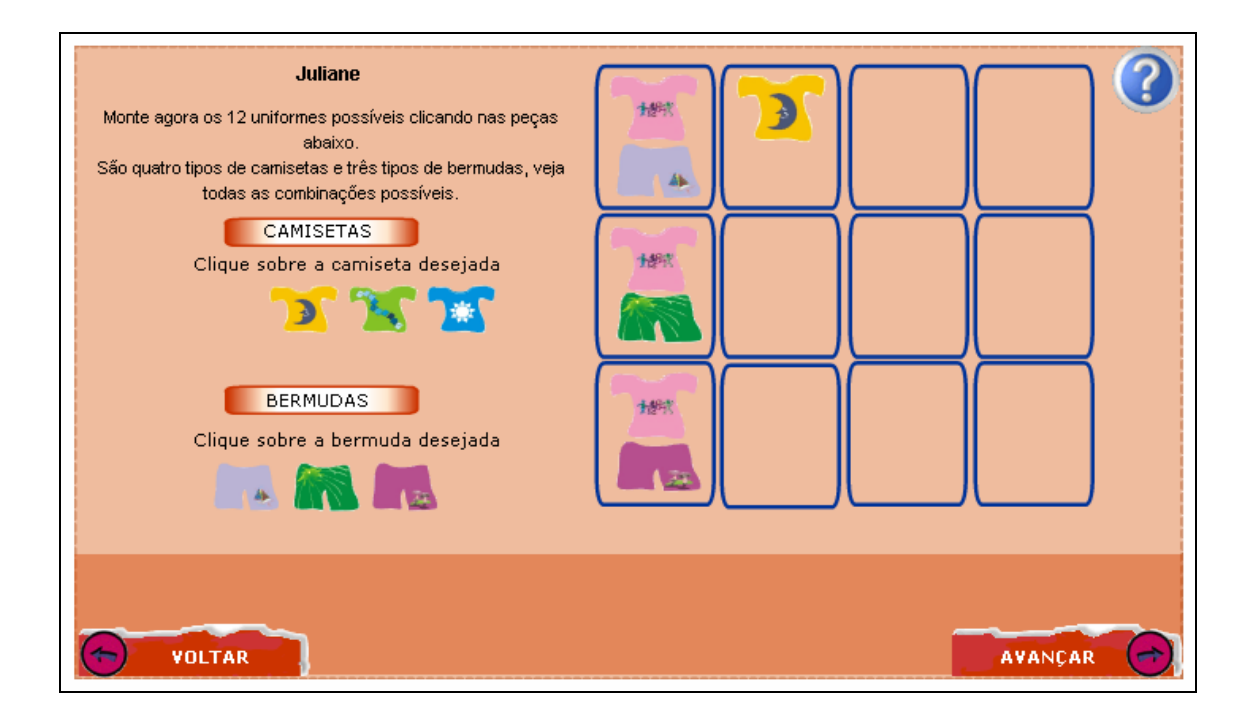

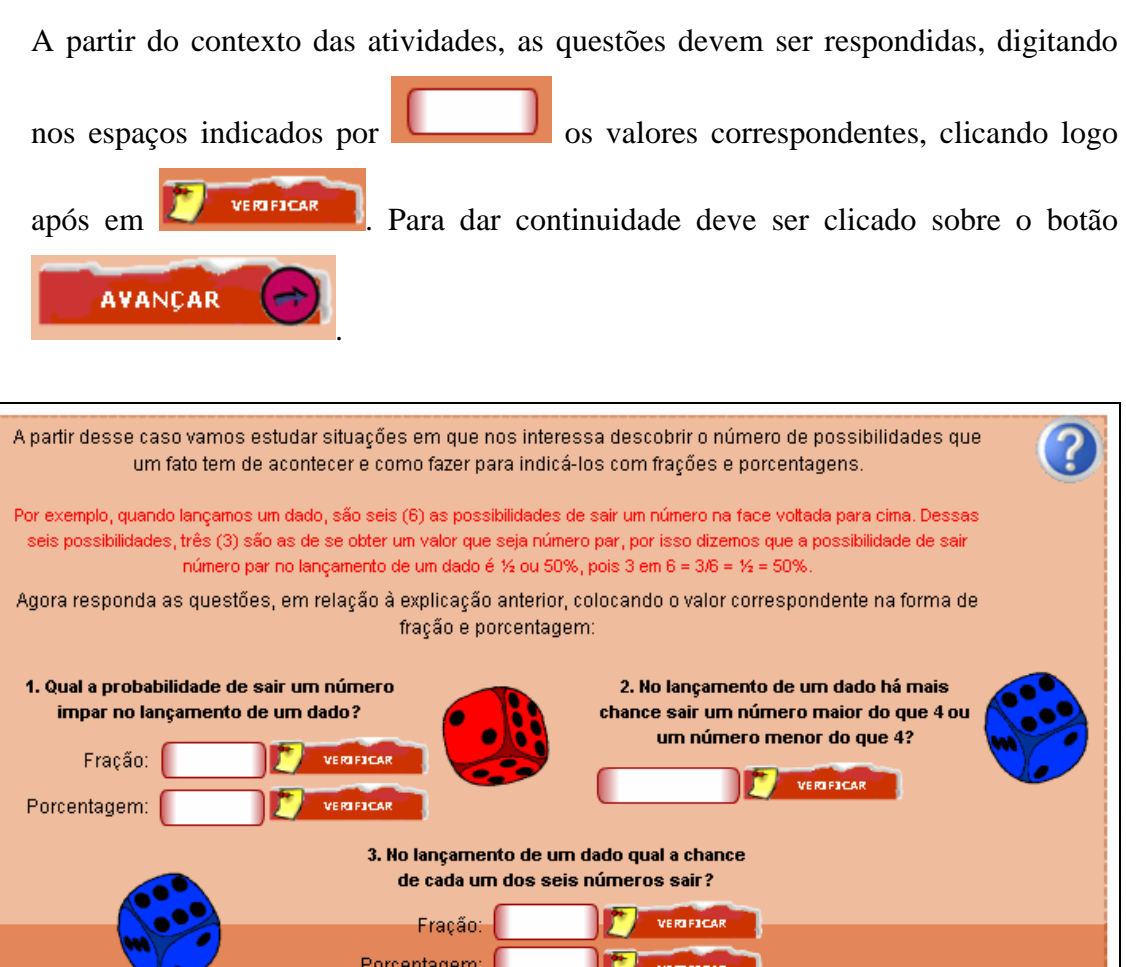

AVANÇAR

VOLTAR

Da mesma forma, ao longo do objeto as questões devem ser respondidas digitando

nos espaços indicados por os valores correspondentes, clicando logo após em **la para vertires de la para dar continuidade deve ser clicado sobre o botão** 

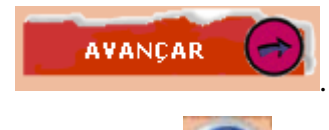

. no caso de dúvidas sobre a forma de digitação, o botão

indicado por deve ser acionado.

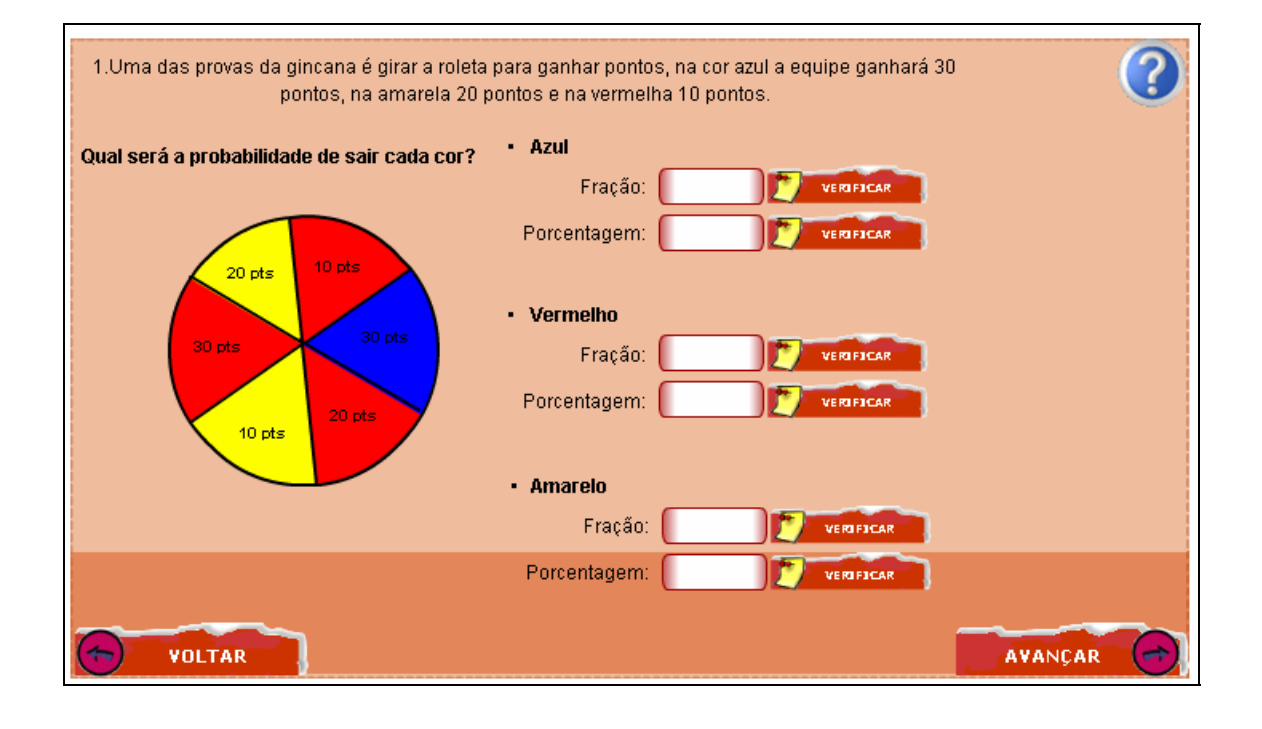